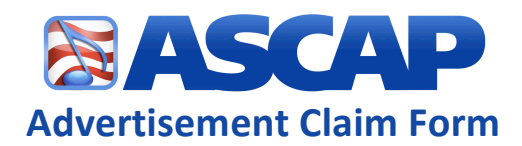

# **General
Information**

Advertisement Type: The Contract Air School of Advertisement:

Work Title:

\*Separate multiple work Titles and IDs with a comma ASCAP Work ID:

# **TV Commercial Details:**

#### Product
name:

Competitrack Ad Code(s):

\*Separate
multiple
Ad
Codes
with
a
comma

#### **Additional
requirements:**

- 1.
File
name
or
website
link
containing
the
source
music
(MP3):
- 2. File
name
of
Excel
performance
template: (required only for stations not monitored by Competitrack)

## **TV
Promo
or
Public
Service
Announcement
Details**

Name
of
Product,
Show,
Film,
or
PSA: Sponsor:

#### **Additional
requirements:**

- 1.
File
name
or
website
link
containing
the
source
music
(MP3):
- 2.
File
name
of
Excel
performance
template:
- (not
required
for
NBC,
CBS,
FOX,
CW
&
Univision
promos)

## **TV
Short
Form
Infomercial
(five
minutes
or
less)
or
Movie
Trailer
Details**

Name
of
Product
or
Film:

### **Additional
requirements:**

- 1
File
name
or
website
link
containing
the
source
music
(MP3):
- 2.
File
name
of
Excel
performance
template:

## Radio Commercial, Promo, Public Service Announcement or Station ID Details

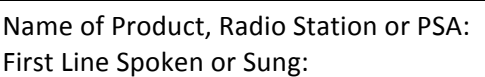

Sponsor: Radio Station:

#### **Additional
requirements:**

1.
File
name
or
website
link
containing
the
source
music
(MP3):

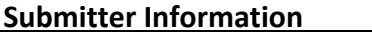

**Name: 
 E‐mail: Date:**

## **Submission
Instructions**

- 1. Log into Member Access and submit your performance claim as a Member Service Inquiry. Select the category "Advertisement Claim" and choose the topic based upon the medium in which your performance took place (a separate inquiry and claim is required for each medium).
- 2. Attach this form, an MP3 or website link containing the source music, and any other "Additional Requirements" to the Inquiry.

If you have any questions contact a Member Services Representative at 1-800-95-ASCAP (952-7227) or log a Member
Service
Inquiry
through
Member
Access.